## **cInput Reference Manual**

## *by cMonkeys*

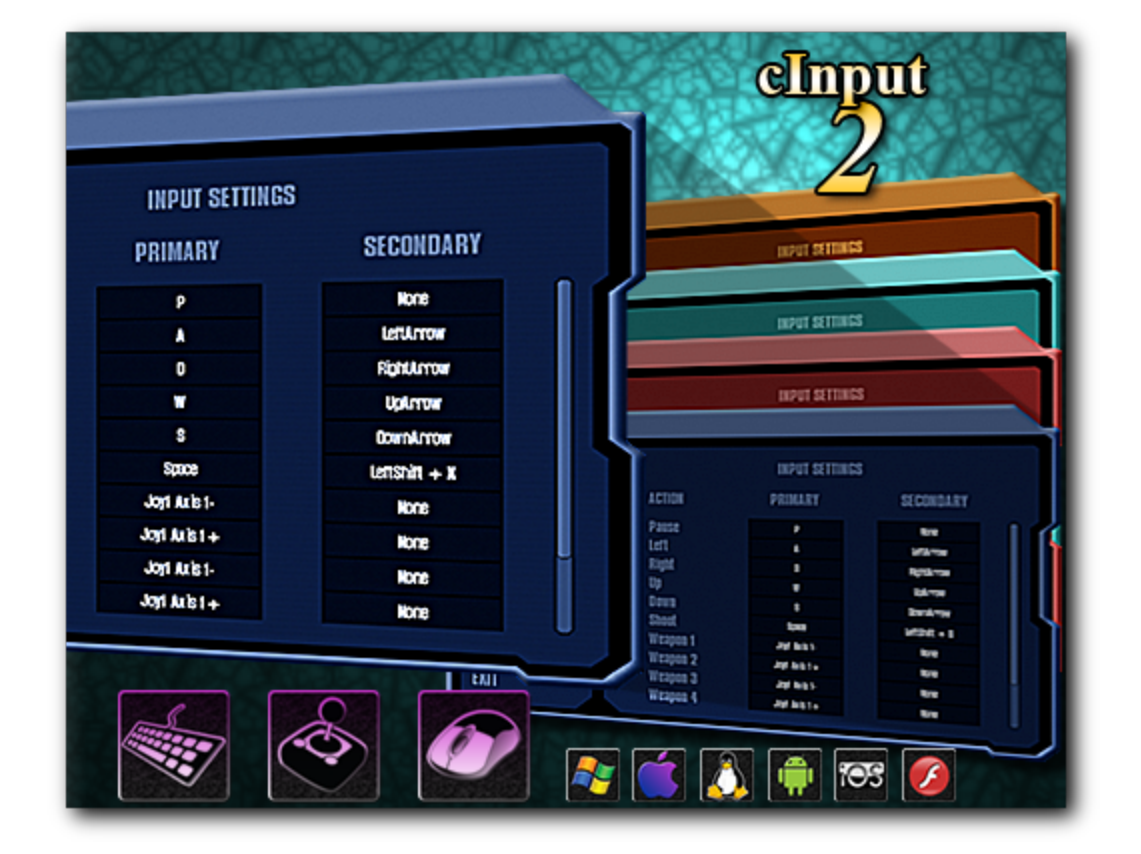

## **Note**

cInput 2 is a commercial release and is not free.

We tried to keep the price low so everyone can still afford it. If for some reason you can not afford the price you can use Custom InputManager 1.x which still works fine. It can be found on the [UnifyCommunity](http://wiki.unity3d.com/index.php?title=Unity_Custom_Input_Manager) Wiki.

If you really need to use cInput 2 and can't afford the price then drop us an [email](mailto:support@cmonkeysdo.com) with your motivations and we'll see if we can get you a freebie.

Get cInput 2 from our [website](http://cinput2.weebly.com/) or from the **[Asset](http://u3d.as/2NP) Store!** 

## <span id="page-1-0"></span>**Table of Contents**

How to Get [Started](#page-3-0) With cInput Initial [Setup](#page-3-1) **Setting Up the [Default](#page-3-2) Keys** A Note About Xbox 360 [Controllers](#page-3-3) Using [Modifier](#page-4-0) Keys Using cInput to [Control](#page-4-1) Your Game [Changing](#page-5-0) the Keys from the Defaults [Changing](#page-5-1) Keys From Script Using the Built-In GUI Making a [Custom](#page-5-3) GUI Menu [OnKeyChanged](#page-7-0) Event [General](#page-7-1) Tips and Tricks Variables and [Properties](#page-8-0) [allowDuplicates](#page-8-1) [anyKey](#page-8-2) [anyKeyDown](#page-8-3) [deadzone](#page-8-4) [externalInputs](#page-8-5) [gravity](#page-9-0) [length](#page-9-1) [scanning](#page-9-2) [sensitivity](#page-9-3) [usePlayerPrefs](#page-9-4) **[Methods](#page-10-0)** [AddModifier](#page-10-1) [Parameters](#page-10-2) - [Description](#page-10-3) - [Example](#page-10-4) [AxisInverted](#page-10-5) [Parameters](#page-10-6) - [Returns](#page-10-7) - [Description](#page-10-8) - [Example](#page-11-0) **[Calibrate](#page-11-1) [ChangeKey](#page-11-2)** [Parameters](#page-11-3) - [Description](#page-11-4) - [Example](#page-11-5) **[Clear](#page-12-0) ForbidKev** [Parameters](#page-12-2) - [Description](#page-12-3) - [Example](#page-12-4) **[GetAxis](#page-12-5)** [Parameters](#page-12-6) - [Returns](#page-12-7) - [Description](#page-13-0) - [Example](#page-13-1) [GetAxisDeadzone](#page-13-2) [Parameters](#page-13-3) - [Returns](#page-13-4) - [Description](#page-13-5) - [Example](#page-13-6) **[GetAxisGravity](#page-13-7)** 

[Parameters](#page-13-8) - [Returns](#page-13-9) - [Description](#page-13-10) - [Example](#page-14-0) **[GetAxisRaw](#page-14-1)** [Parameters](#page-14-2) - [Returns](#page-14-3) - [Description](#page-14-4) - [Example](#page-14-5) **[GetAxisSensitivity](#page-14-6)** [Parameters](#page-14-7) - [Returns](#page-14-8) - [Description](#page-14-9) - [Example](#page-15-0) **[GetButton](#page-15-1) [GetButtonDown](#page-15-2) [GetButtonUp](#page-15-3) [GetKey](#page-15-4) [Parameters](#page-15-5) - [Returns](#page-15-6) - [Description](#page-15-7) - [Example](#page-15-8) [GetKeyDown](#page-16-0)** [Parameters](#page-16-1) - [Returns](#page-16-2) - [Description](#page-16-3) - [Example](#page-16-4) **[GetKeyUp](#page-16-5)** [Parameters](#page-16-6) - [Returns](#page-16-7) - [Description](#page-16-8) - [Example](#page-17-0) **[GetText](#page-17-1)** [Parameters](#page-17-2) - [Description](#page-17-3) - [Example](#page-17-4) [Init](#page-17-5) **[Parameters](#page-18-0) - [Description](#page-18-1) - [Example](#page-18-2) [IsAxisDefined](#page-18-3)** [Parameters](#page-18-4) - [Returns](#page-18-5) - [Description](#page-18-6) - [Example](#page-18-7) **[IsKeyDefined](#page-18-8)** [Parameters](#page-19-0) - [Returns](#page-19-1) - [Description](#page-19-2) - [Example](#page-19-3) **[LoadExternal](#page-19-4) [Parameters](#page-19-5) - [Description](#page-19-6) - [Example](#page-19-7)** [RemoveModifier](#page-19-8) **[Parameters](#page-20-0) - [Description](#page-20-1) - [Example](#page-20-2) [ResetInputs](#page-20-3)** [Description](#page-20-4) - [Example](#page-20-5) **[SetAxis](#page-20-6)** [Parameters](#page-20-7) - [Description](#page-20-8) - [Example](#page-21-0) **[SetAxisDeadzone](#page-21-1) [Parameters](#page-21-2) - [Description](#page-21-3) - [Example](#page-21-4) [SetAxisGravity](#page-21-5)** [Parameters](#page-21-6) - [Description](#page-21-7) - [Example](#page-22-0) **[SetAxisSensitivity](#page-22-1)** [Parameters](#page-22-2) - [Description](#page-22-3) - [Example](#page-22-4) **[SetKey](#page-22-5)** [Parameters](#page-22-6) - [Description](#page-22-7) - [Example](#page-22-8) Valid [Inputs](#page-24-0)

[Keyboard](#page-24-1) Inputs [Mouse](#page-24-2) Inputs [Gamepad](#page-25-0) Inputs

## **How to Get Started With cInput**

## <span id="page-3-1"></span><span id="page-3-0"></span>**Initial Setup**

- 1. Use the "Edit > Project Settings > cInput > Replace InputManager.asset file" menu command in the Unity Editor to create an InputManager.asset file designed to work with cInput.
- 2. Place *cInput.cs* somewhere in your Assets/Plugins folder (or a subfolder of that directory) and it will automatically be accessible from your other scripts. This step should happen automatically if you import the unitypackage file.
- 3. cInput comes with some optional helper classes that can make it easier to do certain things such as the Keys class which gives you AutoComplete on key names. These should also go somewhere within the Assets/Plugins folder. Again, this should happen automatically if you import the unitypackage file.

## <span id="page-3-2"></span>**Setting Up the Default Keys**

The first thing to do is to create a setup script that will run run once before any of your other scripts try to get input from cInput. Define your keys first (using [SetKey\)](#page-22-9) and then any axes (using [SetAxis\)](#page-20-9) in the Awake() or Start() function of that setup script. This script only needs to run once, so if you put it in the first scene the player will see (e.g., a splash screen or loading screen) then you don't need to include it in any other scenes. cInput will persist when loading new scenes.

*// this creates a new key called "Left" and binds A and the Left Arrow to the key* cInput.SetKey("Left", "A", "LeftArrow"); *// this uses Keys.D and Keys.RightArrow to accomplish something similar* cInput.SetKey("Right", Keys.D, Keys.RightArrow); *// uses "Left" and "Right" inputs previously defined with SetKey to create a new axis* cInput.SetAxis("Horizontal Movement", "Left", "Right");

For a full list of acceptable inputs see the Valid [Inputs](#page-24-3) section. Additionally, you can use the included Keys class (cKeys.cs if you have access to the source in cInput Pro) to let autocomplete/Intellisense help you type in the correct keys. Many of the examples in this documentation take advantage of the Keys class that comes in the cKeys.cs file.

#### <span id="page-3-3"></span>**A Note About Xbox 360 Controllers**

Xbox 360 controllers have the unfortunate "feature" of both triggers being mapped to the same axis on Windows, which means that if you push both triggers at the same time, they cancel each other out and Unity can't tell that you're pushing either trigger. Thankfully, the triggers are also mapped separately on different axes if you have the driver [installed](http://www.microsoft.com/hardware/en-us/d/xbox-360-controller-for-windows). But there are two further complications:

1. If more than one Xbox 360 controller is connected, the triggers may or may not work properly, or may or may not be mapped to these separate axes as previously described. Recent

versions of Unity have taken steps to correct this issue, though some problems may still exist. More details about this problem can be found here: <http://goo.gl/LQFt9z>

2. Another complication with using Xbox 360 controllers is that the buttons and axes are mapped differently depending on the OS. The Keys class attempts to assist with this, by providing special keys specifically for the Xbox 360 buttons and joysticks.

The Keys class has entries for up to 4 Xbox 360 controllers, following a similar format as follows:

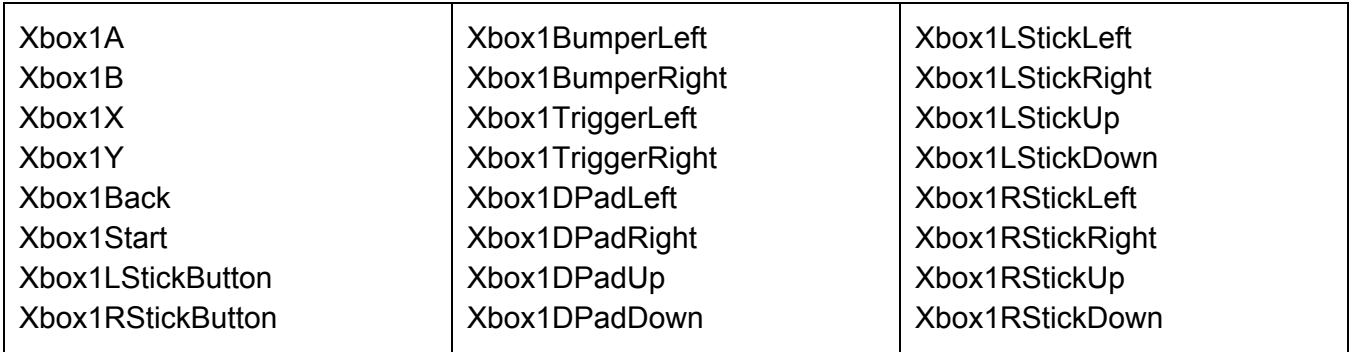

For the 2nd, 3rd, or 4th Xbox 360 controllers, you would use Xbox2, Xbox3, or Xbox4 at the beginning respectively. Additionally, if you want to accept input from any Xbox controller, simply leave the number out entirely. Using Keys.XboxA, for example, will look for input from any Xbox 360 controller's A button, without regard to the order the gamepads are plugged in. This is very useful for single player games where you would like the player to be able to pick up a gamepad and play. But be warned that this can cause conflicts on multiplayer games where two players' inputs would interfere with each other.

## <span id="page-4-0"></span>**Using Modifier Keys**

cInput supports the use of modifier keys. You can designate a key to be used as a modifier with [AddModifier.](#page-10-9) Note that once a key has been designated as a modifier, it is forbidden from being used as an input all by itself. In other words, if you designate LeftShift as a modifier, then it can be used in multiple key combinations such as LeftShift+T and LeftShift+1, but it cannot be used alone as just LeftShift. To define a key to use a modifier by default, set it with **SetKey**, passing in the modifiers you want to use.

**Modifier keys do not work with axes**. If you use SetKey to define an action that uses a modifier, then use that action with SetAxis to create an axis, the axis won't care if the modifier is pressed or not.

If you have added a key as a modifier and would like to remove it from being used as a modifier, use [RemoveModifier.](#page-19-9)

## <span id="page-4-1"></span>**Using cInput to Control Your Game**

Once your inputs are defined in your setup script, you'll probably want to use those inputs to control

your game. This is very simple to do using cInput's [GetKey](#page-15-9), [GetKeyDown,](#page-16-9) [GetKeyUp,](#page-16-10) or [GetAxis](#page-12-8) functions, which all work in the same way that Unity's Input functions of the same name do. For example:

```
// this will only trigger once each time the "Jump" button is pressed
if (cInput.GetKeyDown("Jump")) {
       // jumping code here
}
// this will trigger repeatedly while the "Shoot" button is held down
if (cInput.GetKey("Shoot")) {
       // shooting code here
}
// this will trigger once each time the "Grenade" button is released
if (cInput.GetKeyUp("Grenade")) {
       // throw grenade code here
}
// movement based on analog or virtual analog axis
```
<span id="page-5-0"></span>float dx = cInput.GetAxis("Horizontal");

## **Changing the Keys from the Defaults**

#### <span id="page-5-1"></span>**Changing Keys From Script**

For information on how to change keybindings from script, see the [ChangeKey](#page-11-6) documentation.

#### <span id="page-5-2"></span>**Using the Built-In GUI**

cInput comes with a built-in GUI to make it simple to change which inputs are bound to which actions. This is great for rapid prototyping since it allows you to adjust the controls without having to invest a lot of time into a custom GUI. Simply call cGUI. ToggleGUI() to show or hide the built-in GUI menu, and assign a GUISkin to cGUI.cSkin to change the way it looks. cInput includes a GUISkin for your convenience. You can also optionally change the color/alpha of the GUI using cGUI.bgColor. For more specific information on how to use cGUI, please see the included cGUI reference manual.

#### <span id="page-5-4"></span><span id="page-5-3"></span>**Making a Custom GUI Menu**

Admittedly, even though you can customize the look of the built-in GUI with cSkin, it still won't fit the design or theme for every game. With that in mind, there are functions included in cInput which will assist in the process of making your own custom menu for changing your controls.

A quick note: explaining how to make a UI in Unity is beyond the scope of this document. To learn more about how to make GUIs in Unity, see the UI [System](http://docs.unity3d.com/Manual/UISystem.html) or the Legacy GUI [Scripting](http://docs.unity3d.com/Manual/GUIScriptingGuide.html) Guide section in the online Unity [Reference](http://docs.unity3d.com/Manual/index.html) Manual. This section will only explain the methods that cInput provides which will assist you in making your own UI menu for displaying and changing the

keybindings in your game. Also, note that if you make your own UI, you can prevent cInput from adding its own included GUI components by using clnput. Init (false).

There a few methods and properties you will likely want to use when creating a UI to display the current keybindings and allow players to change them or reset them back to defaults. They are the [GetText](#page-17-7), [ChangeKey,](#page-11-6) [ResetInputs](#page-20-10) functions and the [length](#page-9-5) property. You may also be interested in the [OnKeyChanged](#page-7-2) event.

Basically, the idea is to use a *for* loop to iterate through all of the inputs and create buttons the player can click on in order to change the keybindings while in game. For an example with Unity's legacy GUI:

```
private Vector2 _scrollPosition = new Vector2();
```

```
void OnGUI() {
       _scrollPosition = GUILayout.BeginScrollView(_scrollPosition);
       GUILayout.BeginHorizontal();
       GUILayout.BeginVertical();
       GUILayout.Label("Action");
       for (int n = 0; n < clnput.length; n++) {
              GUILayout.Label(cInput.GetText(n, 0));
       }
       GUILayout.EndVertical();
       GUILayout.BeginVertical();
       GUILayout.Label("Primary");
       for (int n = 0; n < clnput.length; n++) {
              if (GUILayout.Button(cInput.GetText(n, 1)) && Input.GetMouseButtonUp(0)) {
                     cInput.ChangeKey(n, 1);
              }
       }
       GUILayout.EndVertical();
       GUILayout.BeginVertical();
       GUILayout.Label("Secondary");
       for (int n = 0; n < clnput.length; n++) {
              if (GUILayout.Button(cInput.GetText(n, 2)) && Input.GetMouseButtonUp(0)) {
                     cInput.ChangeKey(n, 2);
              }
       }
       GUILayout.EndVertical();
       GUILayout.EndHorizontal();
       GUILayout.EndScrollView();
```

```
GUILayout.BeginHorizontal();
if (GUILayout.Button("Reset to Defaults") && Input.GetMouseButtonUp(0)) {
       cInput.ResetInputs();
}
if (GUILayout.Button("Close") && Input.GetMouseButtonUp(0)) {
       cInput.ShowMenu(false);
}
GUILayout.EndHorizontal();
```
## **OnKeyChanged Event**

<span id="page-7-2"></span><span id="page-7-0"></span>}

cInput calls an event whenever the ChangeKey function which waits for player input, or the ResetInputs functions are called. Note that it will be called even if the keys stay the same (such as from cancelling a ChangeKey action). An example for why you might want to use the OnKeyChanged event would be to run a function to update the text labels on a custom made UI. Here's some code showing one such example:

```
// subscribe to the OnKeyChanged event
void OnEnable() {
      cInput.OnKeyChanged += UpdateGUITexts;
}
// unsubscribe to the OnKeyChanged event so we don't cause errors
void OnDisable() {
      cInput.OnKeyChanged -= UpdateGUITexts;
}
void UpdateGUITexts() {
      // put your code here to update the GUI texts when the OnKeyChanged event is fired
}
```
## <span id="page-7-1"></span>**General Tips and Tricks**

If you encounter odd behavior while developing with cInput, it may be helpful to make a call to [Clear](#page-12-9) once to clear out any misconfigured cInput settings.

cInput should execute before other scripts to make sure that all inputs are updated for the current frame before your other scripts try to access them. By default, this should automatically be handled for you when you import the clnput UnityPackage. But it's something to be aware of if the [script](http://docs.unity3d.com/Manual/class-ScriptExecution.html) [execution](http://docs.unity3d.com/Manual/class-ScriptExecution.html) order is somehow lost or modified.

# **Script Reference**

## **Variables and Properties**

## <span id="page-8-1"></span><span id="page-8-0"></span>**allowDuplicates**

#### *bool* **allowDuplicates**

**Description** If set to true, cInput will allow the same inputs to be used for multiple actions.

## <span id="page-8-2"></span>**anyKey**

#### *bool* **anyKey**

#### **Description**

<span id="page-8-3"></span>Is any key, mouse button, or key defined with [SetKey](#page-22-9) currently held down? (Read Only)

## **anyKeyDown**

#### *bool* **anyKeyDown**

#### **Description**

Returns true the first frame the user hits any key, mouse button, or key defined with [SetKey.](#page-22-9) (Read Only)

### <span id="page-8-4"></span>**deadzone**

#### *float* **deadzone**

#### **Description**

<span id="page-8-6"></span><span id="page-8-5"></span>Values less than this will register as 0 on the virtual axis. Default value is 0.001f.

## **externalInputs**

#### *string* externalInputs

#### **Description**

A string containing all the cInput settings. Read-only. Use this with **[LoadExternal](#page-19-10)** to save and load cInput settings somewhere other than PlayerPrefs.

Table of [Contents](#page-1-0)

## <span id="page-9-0"></span>**gravity**

#### *float* **gravity**

#### **Description**

<span id="page-9-5"></span><span id="page-9-1"></span>How fast the virtual axis value will return to 0. Default value is 3.0f.

## **length**

#### *int* **length**

**Description**

How many keys have been defined using **[SetKey.](#page-22-9) Read-only**. Useful for [making](#page-5-4) a custom GUI [menu](#page-5-4).

## <span id="page-9-2"></span>**scanning**

#### *bool* **scanning**

#### **Description**

Whether or not cInput is currently scanning for a keypress/input to bind to an action. Useful for [making](#page-5-4) a custom GUI menu.

### <span id="page-9-3"></span>**sensitivity**

#### *float* **sensitivity**

**Description**

<span id="page-9-4"></span>How fast the virtual axis value will reach 1. Default value is 3.0f.

### **usePlayerPrefs**

#### *bool* **usePlayerPrefs**

#### **Description**

Should cInput automatically save and load to/from PlayerPrefs? Default value is true.

## **Script Reference**

## **Methods**

## <span id="page-10-9"></span><span id="page-10-1"></span><span id="page-10-0"></span>**AddModifier**

**AddModifier(modifierKey:** *KeyCode***) :***void* **AddModifier(modifier:** *string***) :***void*

#### <span id="page-10-2"></span>**Parameters**

**modifierKey** They keycode of the key to be used as a modifier. **modifier** They string name of the key to be used as a modifier. Allows you to use the Keys class.

#### <span id="page-10-3"></span>**Description**

Designates **modifier**or **modifierKey**to be used as a modifier. Note that a modifier key cannot be used as a standalone input key.

<span id="page-10-4"></span>**Example**

*// allows LeftShift to be used as a modifier key* cInput.AddModifier(KeyCode.LeftShift);

## <span id="page-10-10"></span><span id="page-10-5"></span>**AxisInverted**

**AxisInverted(description:** *string***, [inversionStatus:** *bool***]) :***bool* **AxisInverted(descriptionHash:** *int***, [inversionStatus:** *bool***]) :***bool*

#### <span id="page-10-6"></span>**Parameters**

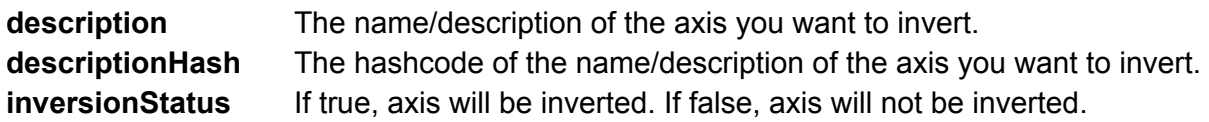

<span id="page-10-7"></span>**Returns**

<span id="page-10-8"></span>**bool** Whether or not **axisName**is inverted.

#### **Description**

Inverts the **axisName**axis. If **inversionStatus**is not passed in, AxisInverted will simply return the inversion status of **axisName**. If **inversionStatus**is passed in, then this axis's inversion will be set to the boolean value and return that value. For more information, see Making a [Custom](#page-5-4) GUI Menu.

#### <span id="page-11-0"></span>**Example**

*// this toggles the inversion status of "Horizontal"* cInput.AxisInverted("Horizontal", !cInput.AxisInverted("Horizontal")); *// this makes a toggle button in the GUI* cInput.AxisInverted("Horizontal", GUILayout.Toggle(cInput.AxisInverted("Horizontal"), "Invert Axis"));

## <span id="page-11-1"></span>**Calibrate**

**Calibrate() :***void*

**Description**

<span id="page-11-6"></span><span id="page-11-2"></span>This calibrates analog inputs to their default/neutral position.

## **ChangeKey**

**ChangeKey(name:** *string***, [input:** *int***], [mouseAx:** *bool***], [mouseBut:** *bool***], [joyAx:** *bool***], [joyBut:** *bool***], [keyb:** *bool***]) :** *void* **ChangeKey(index:** *int***, [input:** *int***], [mouseAx:** *bool***], [mouseBut:** *bool***], [joyAx:** *bool***], [joyBut:** *bool***], [keyb:** *bool***]) :** *void* **ChangeKey(name:** *string***, primary:** *string***, [secondary:** *string***], [primaryModifier:** *string***], [secondaryModifier:** *string***]) :** *void*

#### <span id="page-11-3"></span>**Parameters**

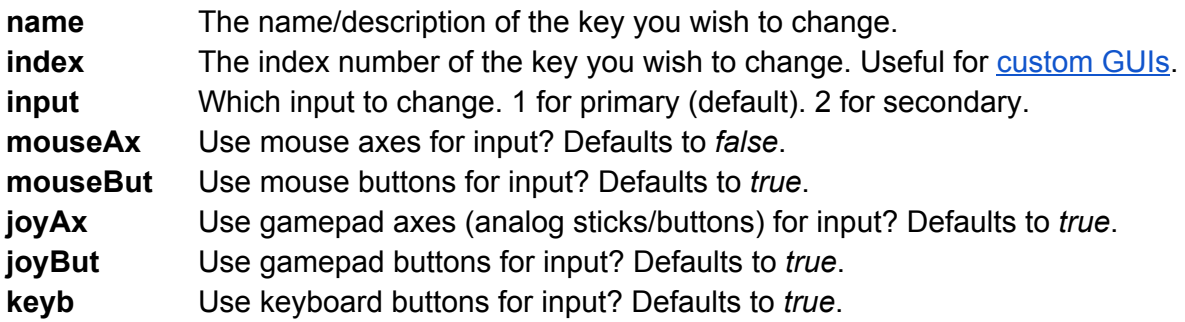

#### <span id="page-11-4"></span>**Description**

Waits for player input, then assigns that input to trigger this key. All inputs are monitored by default except mouse axes. All arguments except **name**or **index**are optional and will use their default values if not explicitly passed in. Note that you can also use ChangeKey in the same way as [SetKey](#page-22-9).

#### <span id="page-11-5"></span>**Example**

*// the next input pressed will be assigned as the primary input for "Pause"* cInput.ChangeKey("Pause"); cInput.ChangeKey("Pause", 1); *// this does the same thing as the previous line // the next input pressed will be assigned as the secondary input for "Pause"* cInput.ChangeKey("Pause", 2);

*// only gamepad axes and buttons will be accepted for the primary "Accelerate" input* cInput.ChangeKey("Accelerate", false, false, true, true, false); *// only the keyboard can be used for the secondary "Jump" input* cInput.ChangeKey("Jump", 2, false, false, false, false, true); *// using ChangeKey like SetKey to change the primary and secondary inputs for "Up"* cInput.ChangeKey("Up", "W", Keys.UpArrow);

## <span id="page-12-9"></span><span id="page-12-0"></span>**Clear**

**Clear() :** *void*

#### **Description**

Clears all data stored by cInput from PlayerPrefs. This can fix problems that may occur when changing the number or order of inputs used by cInput.

## <span id="page-12-1"></span>**ForbidKey**

**ForbidKey(key:** *KeyCode***) :** *void* **ForbidKey(keyString:** *string***) :** *void*

#### <span id="page-12-2"></span>**Parameters**

**key** The KeyCode of the key to forbid. **keyString** A string representing the KeyCode of the key to forbid.

#### <span id="page-12-3"></span>**Description**

<span id="page-12-4"></span>Forbids the key from being used as input for cInput.

#### **Example**

*// forbid the use of the number 1 as an input* cInput.ForbidKey(KeyCode.Alpha1); *// forbid the use of "tab" and "space" as an input* cInput.ForbidKey(Keys.Tab); cInput.ForbidKey("Space");

### <span id="page-12-8"></span><span id="page-12-5"></span>**GetAxis**

**GetAxis(description:** *string***) :** *float* **GetAxis(descriptionHash:** *int***) :** *float*

#### <span id="page-12-6"></span>**Parameters**

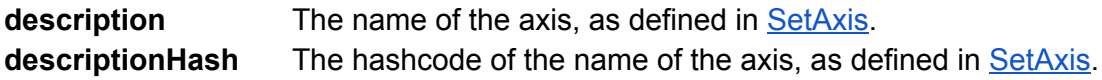

<span id="page-12-7"></span>**Returns**

<span id="page-13-0"></span>**float** A value between -1 and 1 inclusive.

#### **Description**

<span id="page-13-1"></span>Returns the value of the axis or virtual axis.

#### **Example**

*// move the transform horizontally with the "Horizontal Movement" axis* float horizMovement = cInput.GetAxis("Horizontal Movement"); float h = 60 \* horizMovement \* Time.deltaTime; transform.Translate(h, 0, 0);

## <span id="page-13-2"></span>**GetAxisDeadzone**

**GetAxis(description:** *string***) :** *float* **GetAxis(descriptionHash:** *int***) :** *float*

#### <span id="page-13-3"></span>**Parameters**

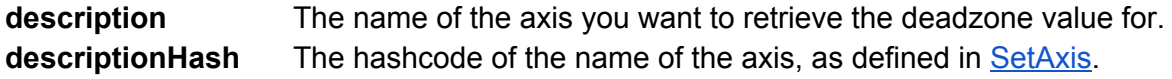

#### <span id="page-13-4"></span>**Returns**

<span id="page-13-5"></span>**float** The deadzone value for **axisName**.

#### **Description**

<span id="page-13-6"></span>Returns the deadzone value for **axisName**.

#### **Example**

*// gets the deadzone value for a previously defined axis* float hDeadzone = cInput.GetAxisDeadzone("Horizontal Movement");

### <span id="page-13-7"></span>**GetAxisGravity**

**GetAxisGravity(description:** *string***) :** *float* **GetAxisGravity(descriptionHash:** *int***) :** *float*

#### <span id="page-13-8"></span>**Parameters**

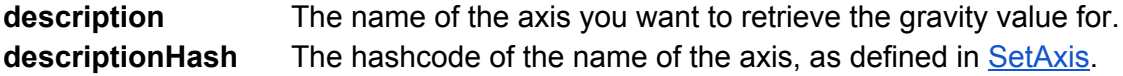

#### <span id="page-13-9"></span>**Returns**

<span id="page-13-10"></span>**float** The gravity value for **axisName**.

#### **Description**

<span id="page-14-0"></span>Returns the gravity value for **axisName**.

#### **Example**

*// gets the gravity value of a previously defined axis* float hGravity = cInput.GetAxisGravity("Horizontal Movement");

## <span id="page-14-1"></span>**GetAxisRaw**

**GetAxisRaw(description:** *string***) :** *float* **GetAxisRaw(descriptionHash:** *int***) :** *float*

#### <span id="page-14-2"></span>**Parameters**

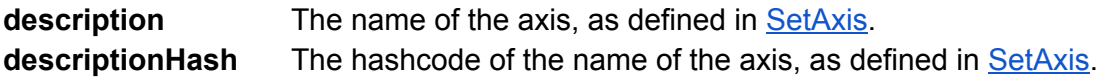

#### <span id="page-14-3"></span>**Returns**

<span id="page-14-4"></span>**float** A value between -1 and 1 inclusive.

#### **Description**

Returns the value of the virtual axis identified by **description**with no smoothing filtering applied. The value will be in the range -1...1 for keyboard and joystick input. Since input is not smoothed, keyboard input will always be either -1, 0 or 1. This is useful if you want to do all smoothing of keyboard input processing yourself.

#### <span id="page-14-5"></span>**Example**

*// move the transform horizontally with the "Horizontal Movement" axis* transform.Translate(cInput.GetAxisRaw("Horizontal Movement"), 0, 0);

### <span id="page-14-6"></span>**GetAxisSensitivity**

#### **GetAxis(description:** *string***) :** *float* **GetAxis(descriptionHash:** *int***) :** *float*

#### <span id="page-14-7"></span>**Parameters**

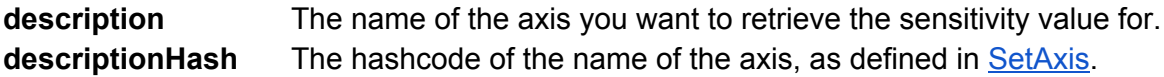

#### <span id="page-14-8"></span>**Returns**

<span id="page-14-9"></span>**float** The sensitivity value for **axisName**.

#### **Description**

Returns the gravity value for **axisName**.

#### <span id="page-15-0"></span>**Example**

*// gets the sensitivity value of a previously defined axis* float hSensitivity = cInput. GetAxisSensitivity ("Horizontal Movement");

## <span id="page-15-1"></span>**GetButton**

**Description**

<span id="page-15-2"></span>This works in exactly the same way as clnput. GetKey().

## **GetButtonDown**

**Description** This works in exactly the same way as clnput. GetKeyDown().

## <span id="page-15-3"></span>**GetButtonUp**

#### **Description**

This works in exactly the same way as clnput. GetKeyUp().

## <span id="page-15-9"></span><span id="page-15-4"></span>**GetKey**

**GetKey(description:** *string***) :***boolean* **GetKey(descriptionHash:** *int***) :***boolean*

<span id="page-15-5"></span>**Parameters**

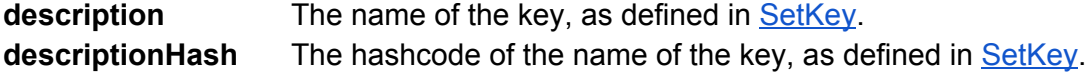

<span id="page-15-6"></span>**Returns**

<span id="page-15-7"></span>**boolean** True if the key is being held down.

#### **Description**

Use this to determine if a key is being held down. GetKey returns true *repeatedly* while the user holds down the key, and returns false if the key is not being pressed. The use of [GetKeyDown](#page-16-9) or [GetKeyUp](#page-16-10) is recommended if you want to trigger an event only once per keypress, e.g., for jumping.

<span id="page-15-8"></span>**Example**

*// prints the message repeatedly, as long the player keeps pressing the "Shoot" input* if (cInput.GetKey("Shoot")) {

```
Debug.Log("The player is shooting.");
```
## <span id="page-16-9"></span><span id="page-16-0"></span>**GetKeyDown**

}

**GetKeyDown(description:** *string***) :***boolean* **GetKeyDown(descriptionHash:** *int***) :***boolean*

<span id="page-16-1"></span>**Parameters**

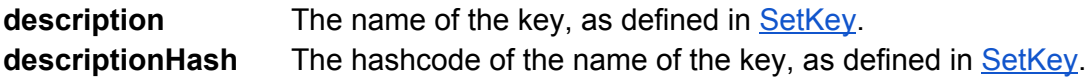

#### <span id="page-16-2"></span>**Returns**

<span id="page-16-3"></span>**boolean** True only once each time the key is first pressed down.

#### **Description**

Use this to determine if a key has been pressed. GetKeyDown returns true *only once* when the key is first pressed down. The use of **[GetKey](#page-15-9)** is recommended if you want to trigger an event repeatedly while the key is being held down, e.g., for continuous movement.

#### <span id="page-16-4"></span>**Example**

```
// prints the message just once when the player starts pressing the key
if (cInput.GetKeyDown("Jump") {
       Debug.Log("You pressed the jump button!");
}
```
## <span id="page-16-10"></span><span id="page-16-5"></span>**GetKeyUp**

**GetKeyUp(description:** *string***) :***boolean* **GetKeyUp(descriptionHash:** *int***) :***boolean*

<span id="page-16-6"></span>**Parameters**

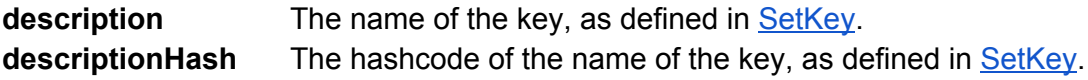

<span id="page-16-7"></span>**Returns**

<span id="page-16-8"></span>**boolean** True only once each time the key is released.

#### **Description**

Use this to determine if a key has been released. GetKeyUp returns true *only once* when the key is first released. The use of **[GetKey](#page-15-9)** is recommended if you want to trigger an event repeatedly while the key is being held down, e.g., for continuous movement.

#### <span id="page-17-0"></span>**Example**

```
// prints the message just once when the player releases the key.
if (cInput.GetKeyUp("Jump") {
       Debug.Log("You released the jump button!");
```

```
}
```
## **GetText**

**GetText(description:** *string***, [input:** *int***], [returnBlank:***bool***]) :** *string* **GetText(index:** *int***, [input:** *int***], [returnBlank:***bool***]) :** *string*

#### <span id="page-17-2"></span>**Parameters**

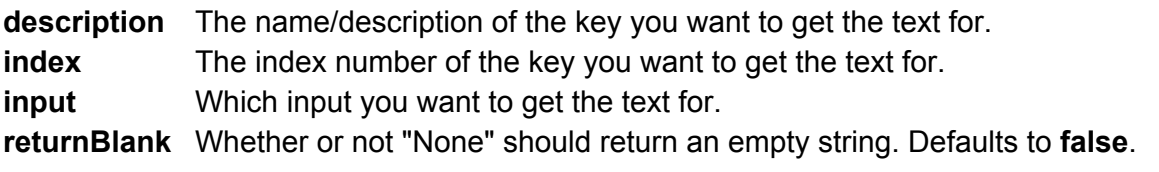

#### <span id="page-17-3"></span>**Description**

Returns the text of the input used for the key. Note that **input**is optional and if omitted will default to 0 if you pass in the index or 1 if you pass in a string. Pass in 0 for **input**to get the name of the action. Pass in 1 or 2 for **input**to get the name of the primary or secondary inputs assigned to the key/axis. This is useful for displaying to the player which input is assigned to what key in a GUI. For more information on how to use this function in the creation of a GUI, see Making a [Custom](#page-5-4) GUI. If no input is assigned to the action (as may often be the case with secondary inputs), GetText will return "None" by default, or it will return an empty string if **returnBlank**is true.

#### <span id="page-17-4"></span>**Example**

cInput.[SetKey](#page-22-9)("Shoot", Keys.LeftControl, Keys.RightControl); // index for this key is 0 in this example Debug.Log(cInput.GetText("Shoot")); *// displays "LeftControl"* Debug.Log(cInput.GetText("Shoot", 1); *// also displays "LeftControl"* Debug.Log(cInput.GetText("Shoot", 2); *// displays "RightControl"* Debug.Log(cInput.GetText("Shoot", 0)); *// displays "Shoot"* Debug.Log(cInput.GetText(0)); *// displays "Shoot"* Debug.Log(cInput.GetText(0, 0)); *// also displays "Shoot"* Debug.Log(cInput.GetText(0, 1); *// displays "LeftControl"* Debug.Log(cInput.GetText(0, 2); *// displays "RightControl"* cInput.[SetKey](#page-22-9)("Jump", Keys.Space); // Note that no secondary input is assigned to this key Debug.Log(cInput.GetText("Jump", 1); *// displays "Space"* Debug.Log(cInput.GetText("Jump", 2); *// displays "None"* Debug.Log(cInput.GetText("Jump", 2, true); *// displays "" (an empty string)*

### <span id="page-17-6"></span><span id="page-17-5"></span>**Init**

#### <span id="page-18-0"></span>**Init([useGUI:** *bool***]) :***void*

**Parameters**

<span id="page-18-1"></span>**useGUI** Whether or not to use cinput's built-in GUI. Defaults to true.

#### **Description**

Use this to manually initialize the cInput object. Normally you won't need to use this since cInput will create the cInput object automatically, but there are some [situations](http://forum.unity3d.com/threads/130730-cInput-2-0-Unitys-custom-inputmanager-got-improved-!/page3?p=989410&viewfull=1#post989410) which might require you to manually call this method.

#### <span id="page-18-2"></span>**Example**

*// no need to pass in a parameter* cInput.Init(); *// if you're using the new UI [system](http://docs.unity3d.com/Manual/UISystem.html) as of Unity 4.6+, you don't need to use cGUI.* cInput.Init(false);

## <span id="page-18-3"></span>**IsAxisDefined**

**IsAxisDefined(axisName:** *string***) :***boolean* **IsAxisDefined(axisHash:** *int***) :***boolean*

#### <span id="page-18-4"></span>**Parameters**

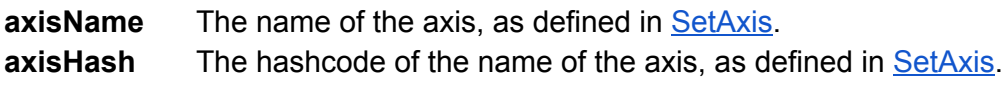

<span id="page-18-5"></span>**Returns**

<span id="page-18-6"></span>**boolean** True if **axisName**or **axisHash** exists.

#### **Description**

Use this to determine if an axis exists by the name of **axisName**or the hashcode of **axisHash**. Note that you will probably never need to use this method unless you are a developer making a separate script/plugin and you want to make it compatible with cInput.

```
Example
// make sure user has defined this axis
if (cInput.IsAxisDefined("Horizontal")) {
       // do cInput stuff
} else {
       // fallback to noncInput stuff?
}
```
## <span id="page-18-8"></span>**IsKeyDefined**

#### **IsKeyDefined(keyName:** *string***) :***boolean* **IsKeyDefined(keyHash:** *int***) :***boolean*

#### <span id="page-19-0"></span>**Parameters**

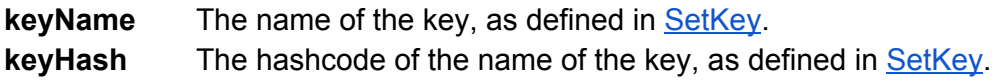

<span id="page-19-1"></span>**Returns**

<span id="page-19-2"></span>**boolean** True if **keyName**or **keyHash** exists.

#### **Description**

Use this to determine if a key exists by the name of **keyName**or the hashcode of **keyHash**. Note that you will probably never need to use this method unless you are a developer making a separate script/plugin and you want to make it compatible with cInput.

```
Example
// make sure user has defined this key
if (cInput.IsKeyDefined("Left")) {
       // do cInput stuff
} else {
       // fallback to noncInput stuff?
}
```
## <span id="page-19-10"></span><span id="page-19-4"></span>**LoadExternal**

<span id="page-19-5"></span>**LoadExternal(externString:** *string***) :***void*

**Parameters**

<span id="page-19-6"></span>**externString** A string containing all of the cInput settings.

**Description**

Use this to load cInput settings from some source other than PlayerPrefs. This is used in conjunction with [externalInputs.](#page-8-6)

#### <span id="page-19-7"></span>**Example**

```
// loads the cInput settings from an external text file
string external = System.IO.File.ReadAllText(Application.dataPath + "/settings.cInput");
cInput.LoadExternal(external);
```
### <span id="page-19-9"></span><span id="page-19-8"></span>**RemoveModifier**

**RemoveModifier(modifierKey:** *KeyCode***) :***void* **RemoveModifier(modifier:** *string***) :***void*

#### <span id="page-20-0"></span>**Parameters**

**modifierKey** They keycode of the key to stop using as a modifier. **modifier** They string name of the key to stop using as a modifier.

#### <span id="page-20-1"></span>**Description**

Removes **modifier**or **modifierKey**from being used as a modifier. Note that a modifier key cannot be used as a standalone input key. This function allows the key to be used again for normal inputs.

#### <span id="page-20-2"></span>**Example**

*// allows LeftShift to be used as a normal input key* cInput.RemoveModifier(KeyCode.LeftShift);

#### <span id="page-20-10"></span><span id="page-20-3"></span>**ResetInputs**

#### <span id="page-20-4"></span>**ResetInputs() :***void*

#### **Description**

<span id="page-20-5"></span>Resets all controls back to the defaults as defined in [SetKey.](#page-22-9)

**Example**

*// reset the inputs back to default* cInput.ResetInputs();

### <span id="page-20-9"></span><span id="page-20-6"></span>**SetAxis**

**SetAxis(name:** *string***, negative:** *string***, positive:** *string***, [sensitivity:** *float***], [gravity:** *float***], [deadzone:** *float***]) :** *void* **SetAxis(name:** *string***, input:** *string***, [sensitivity:** *float***], [gravity:** *float***], [deadzone:** *float***]) :** *void*

#### <span id="page-20-7"></span>**Parameters**

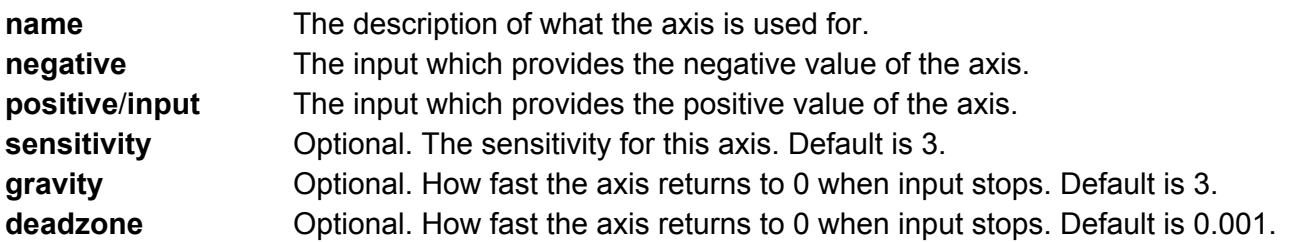

#### <span id="page-20-8"></span>**Description**

Creates an axis out of two inputs, which must be previously set with the **[SetKey](#page-22-9)** function. The first input will be the negative axis, the second input the positive axis. Note that if only one input is passed in then the axis will only return positive values (unless [inverted](#page-10-10)). You can optionally assign the sensitivity, gravity, or deadzone of the axis by passing in **sensitivity**, **gravity**, and **deadzone** respectively. Additionally, you can use [SetAxisSensitivity,](#page-22-10) [SetAxisGravity](#page-21-8), and [SetAxisDeadzone](#page-21-9) if

you want to change these optional values for an axis after it has already been created.

Also note that setting up axes is not required and you should only do this if you require analog-like controls instead of digital controls. An axis input can be analog (e.g., gamepad axis) or digital (e.g., keyboard button) or even a combination of the two. A virtual analog axis will be created if necessary.

#### <span id="page-21-0"></span>**Example**

*// uses "Left" and "Right" inputs previously defined with SetKey to create a new axis* cInput.SetAxis("Horizontal Movement", "Left", "Right"); *// or the same as above but with increased sensitivity* cInput.SetAxis("Horizontal Movement", "Left", "Right", 4.5f); *// uses only a single input as an axis (e.g., for a gas pedal in a driving game)* cInput.SetAxis("Acceleration", "Gas"); *// or the same as above but with decreased sensitivity* cInput.SetAxis("Acceleration", "Gas", 1.5f);

## <span id="page-21-9"></span><span id="page-21-1"></span>**SetAxisDeadzone**

**SetAxisDeadzone(axisName:** *string***, deadzone:** *float***) :** *void* **SetAxisDeadzone(axisHash:** *int***, deadzone:** *float***) :** *void*

#### <span id="page-21-2"></span>**Parameters**

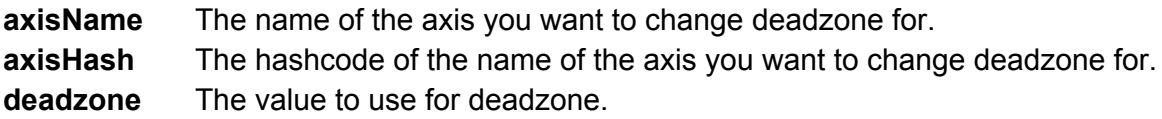

<span id="page-21-3"></span>**Description**

<span id="page-21-4"></span>Sets the deadzone for **axisName**to **deadzone**.

**Example**

*// sets the deadzone for a previously defined axis* cInput.SetAxisDeadzone("Horizontal Movement", 0.1f);

## <span id="page-21-8"></span><span id="page-21-5"></span>**SetAxisGravity**

**SetAxisGravity(axisName:** *string***, gravity:** *float***) :** *void* **SetAxisGravity(axisHash:** *int***, gravity:** *float***) :** *void*

<span id="page-21-6"></span>**Parameters**

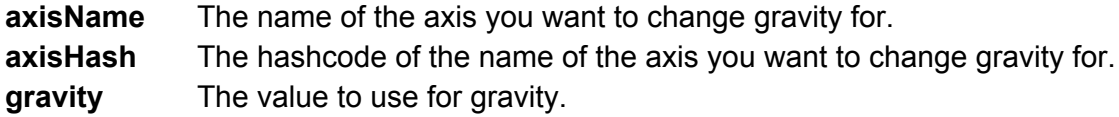

<span id="page-21-7"></span>**Description**

#### <span id="page-22-0"></span>Sets the gravityof **axisName**to **gravity**.

#### **Example**

*// sets the gravity of a previously defined axis* cInput.SetAxisGravity("Horizontal Movement", 0.3f);

## <span id="page-22-10"></span><span id="page-22-1"></span>**SetAxisSensitivity**

**SetAxisSensitivity(axisName:** *string***, sensitivity:** *float***) :** *void* **SetAxisSensitivity(axisHash:** *int***, sensitivity:** *float***) :** *void*

#### <span id="page-22-2"></span>**Parameters**

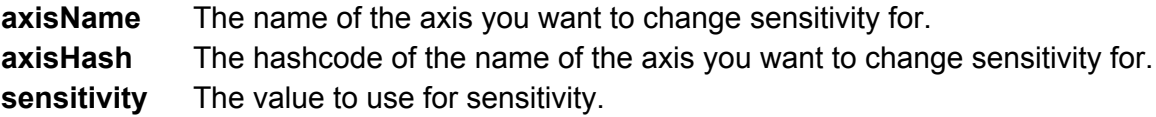

#### <span id="page-22-3"></span>**Description**

<span id="page-22-4"></span>Sets the sensitivity of **axisName**to **sensitivity**.

#### **Example**

*// sets the sensitivity of a previously defined axis* cInput.SetAxisSensitivity("Horizontal Movement", 0.5f);

## <span id="page-22-9"></span><span id="page-22-5"></span>**SetKey**

**SetKey(name:** *string***, primary:** *string***, [secondary:** *string***], [primaryModifier:** *string***], [secondaryModifier:** *string***]) :** *void*

#### <span id="page-22-6"></span>**Parameters**

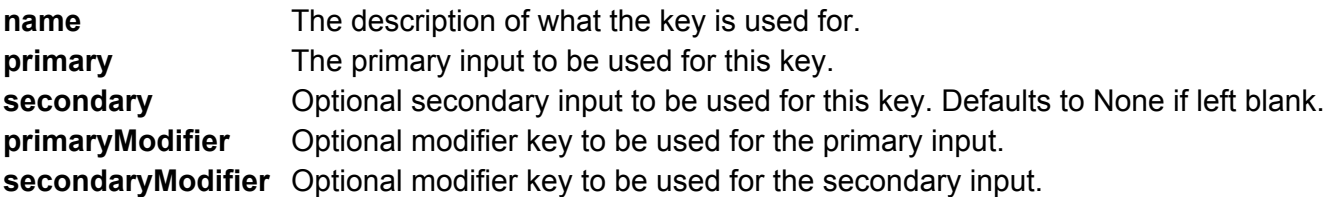

#### <span id="page-22-7"></span>**Description**

Defines the default primary input (keyboard button or gamepad/mouse axis) and optionally the secondary input to the keymap. Also optionally assigns modifier keys. **Never use SetKey to change inputs!** Use *[ChangeKey](#page-11-6)* for that.

#### <span id="page-22-8"></span>**Example**

*// this creates a new key called "Left" and binds A and the Left Arrow to the key* cInput.SetKey("Left", "A", "LeftArrow"); *// this uses Keys.D and Keys.RightArrow to accomplish something similar*

cInput.SetKey("Right", Keys.D, Keys.RightArrow); *// creates a new key called "Pause" and binds Escape to the key* cInput.SetKey("Pause", Keys.Escape); *// note that secondary input defaults to None* // creates a new key called "Target" with LeftControl as a modifier. This means Ctrl-T is the "Target" *key.*

cInput.SetKey("Target", Keys.T, Keys.None, Keys.LeftControl, Keys.None);

## <span id="page-24-3"></span>**Valid Inputs**

<span id="page-24-0"></span>Below is a list of all the acceptable strings you can use for SetKey and similar functions that accept a string. We recommend you use the Keys class, which has the benefit of intellisense/autocomplete to help you make sure you don't make any typos. For example, instead of using the string "KeypadPeriod" you would use Keys.KeypadPeriod.

## <span id="page-24-1"></span>**Keyboard Inputs**

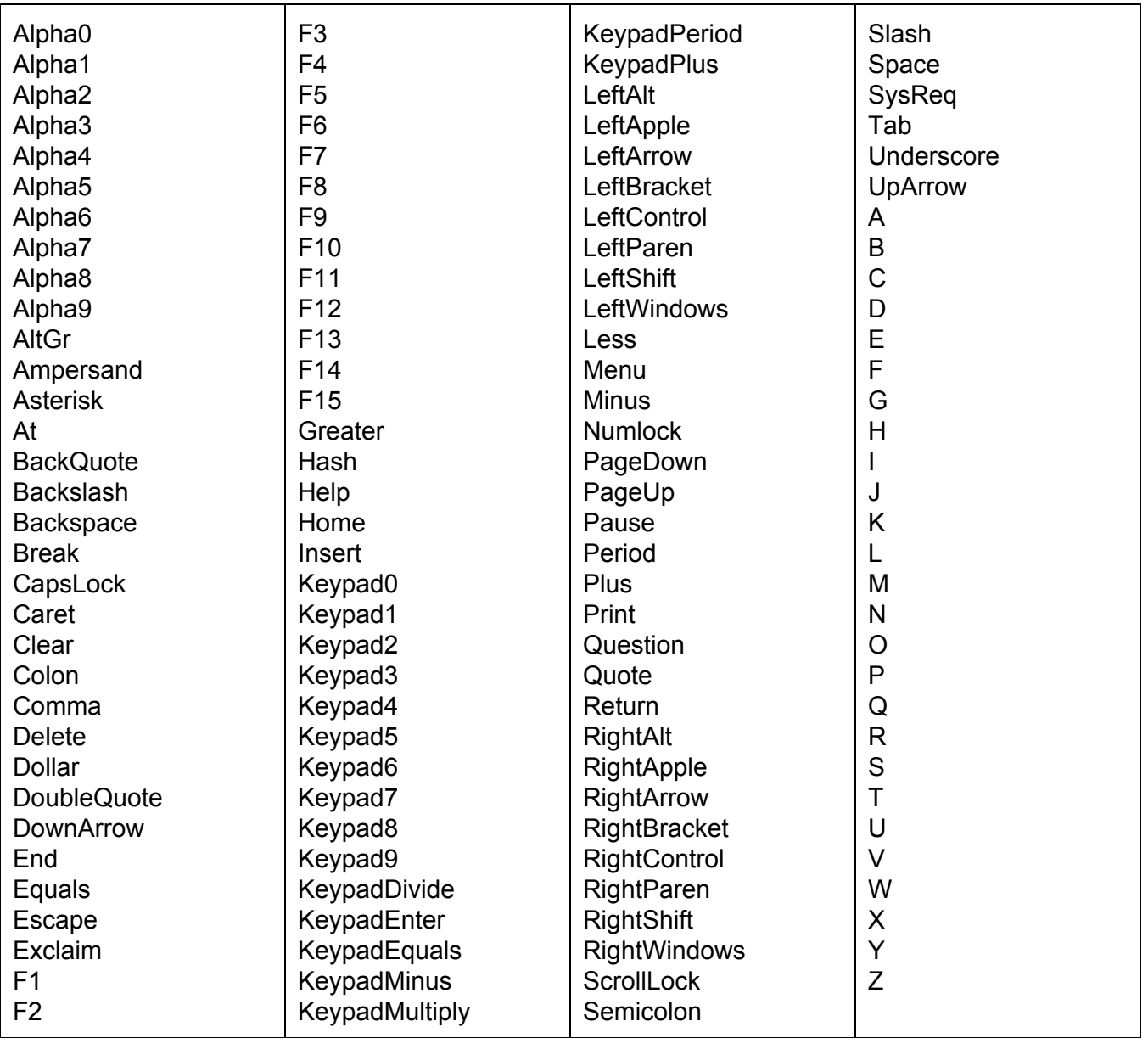

## <span id="page-24-2"></span>**Mouse Inputs**

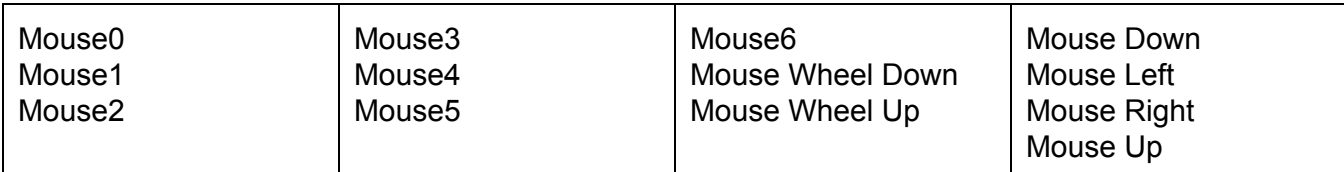

## <span id="page-25-0"></span>**Gamepad Inputs**

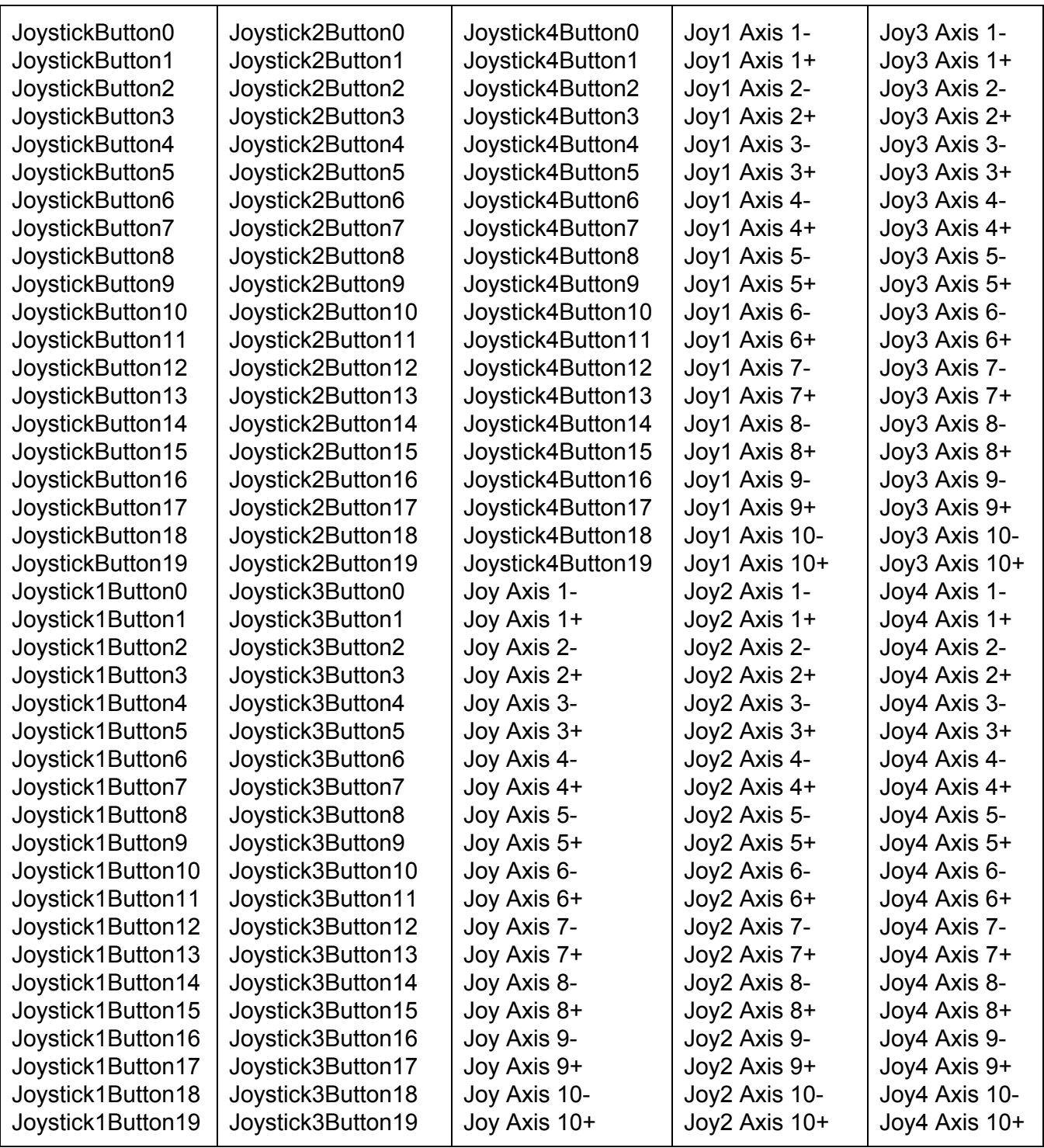

**Table of [Contents](#page-1-0)**